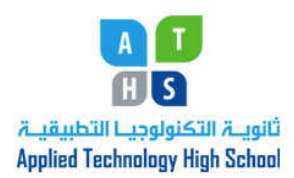

ICT Department Teacher: Rena Hamade Grade 10

## Module 2: Key Applications Lesson 7: Getting Started with Word Essentials Class Work Sheet

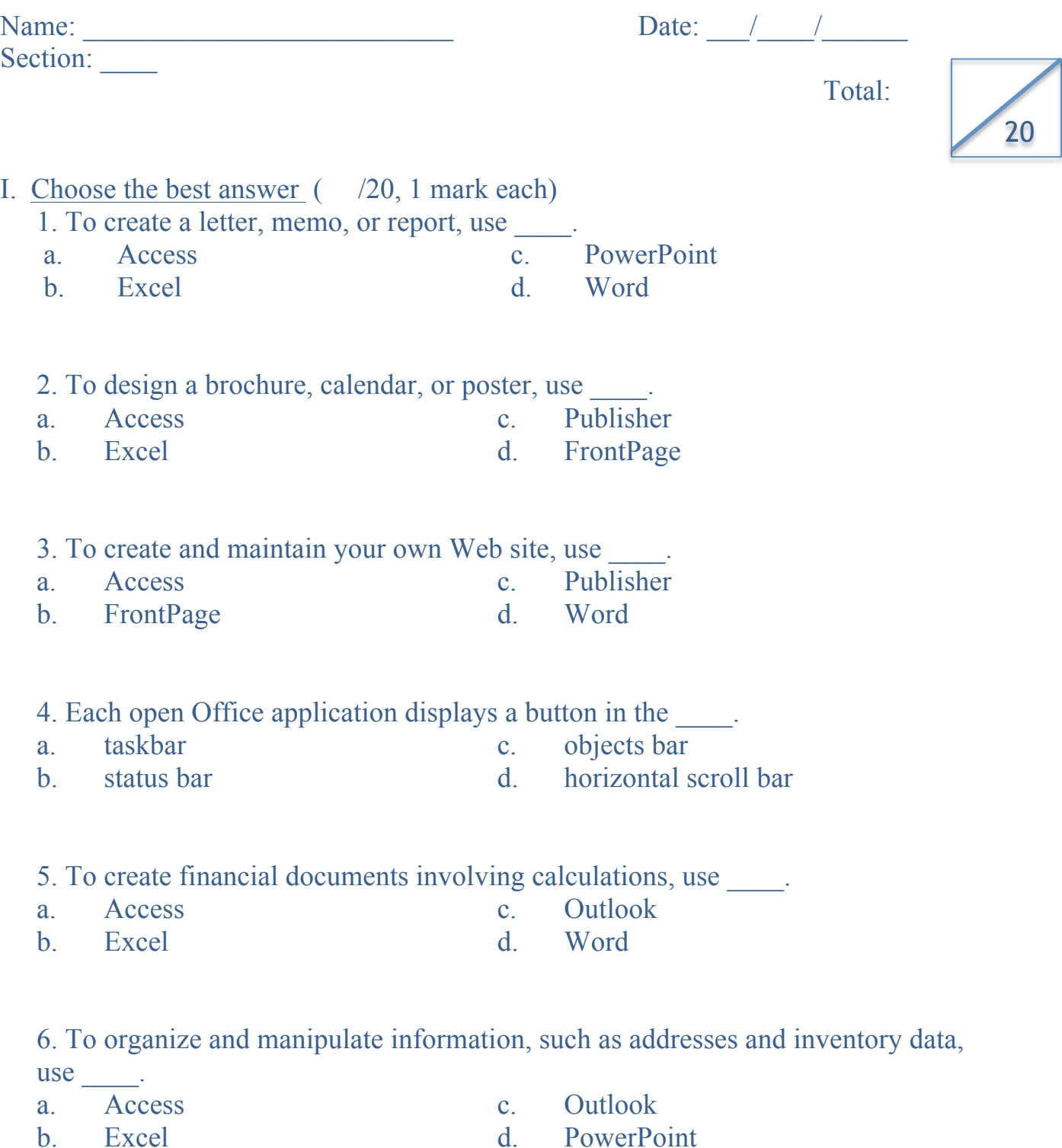

- 7. To organize documents within a disk, you can set up  $\qquad \qquad$ .
- a. frames c. folders
- b. a navigation structure d. paths
- 8. To open a file, choose  $\qquad$ .
- a. Open in the File menu
- b. Open Office Document on the Start menu
- c. the Open button
- d. all of the above
- 9. The animated character that can give you help is called the
- a. Office Assistant c. Office Shortcut Bar

b. Office Help Icon d. Office Associate

- 10. An integrated software package, such as Microsoft Office 2003, allows you to data between applications.
- a. share c. scroll
- 
- 
- b. calculate d. none of the above

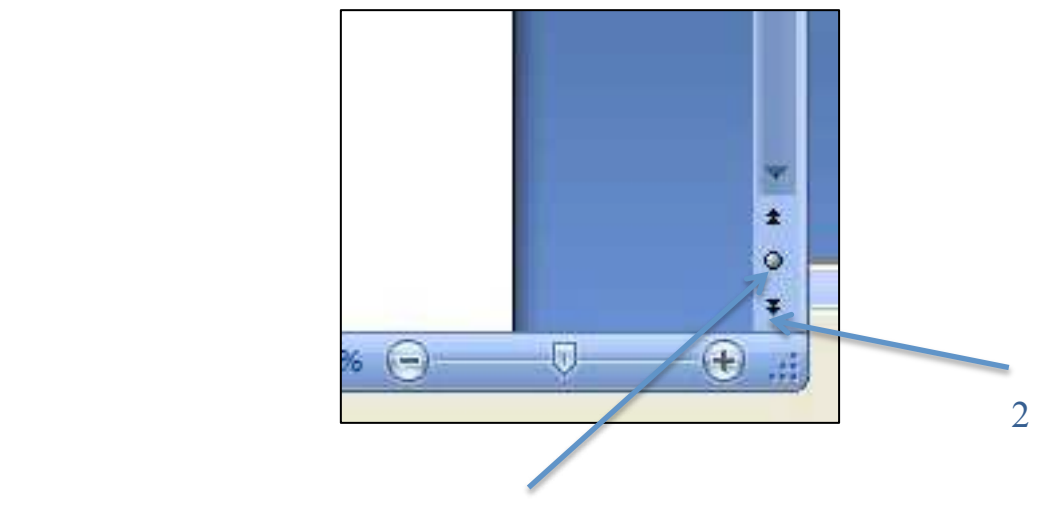

- 1
- 11. In the figure above, item 1 refers to:<br>a. Select Browse Object
	-
	-
- c. Move up and down through the page
- b. Browse the page Upwards d. Browse the page downwards
- 12. In the figure above, item 2 refers to:<br>a. Next Button
	-
	- b. Downward Button d.. End of Page
- c. Forward Button
	-

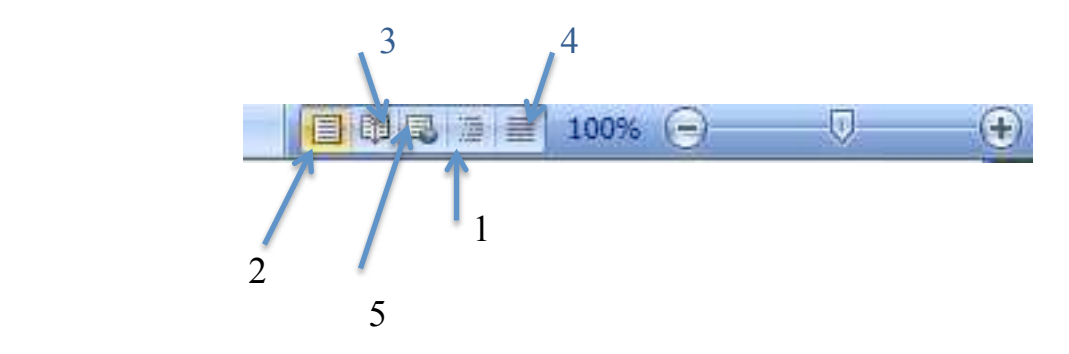

- 13. In the figure above, item 1 refers to:
	- a. Web Layout Button c. Print Layout Button
	- b. Draft View Button d. Outline View Button
	- e. Full Screen Reading View Button

14. In the figure above, item 2 refers to:

- a. Web Layout Button c. Print Layout Button
- b. Draft View Button d. Outline View Button
- e. Full Screen Reading View Button

15. In the figure above, item 3 refers to:

- a. Web Layout Button c. Print Layout Button
- b. Draft View Button d. Outline View Button
- e. Full Screen Reading View Button

16. In the figure above, item 4 refers to:

- a. Web Layout Button c. Print Layout Button
- b. Draft View Button d. Outline View Button
- e. Full Screen Reading View Button

17. In the figure above, item 5 refers to:

- a. Web Layout Button c. Print Layout Button
- b. Draft View Button d. Outline View Button
- e. Full Screen Reading View Button

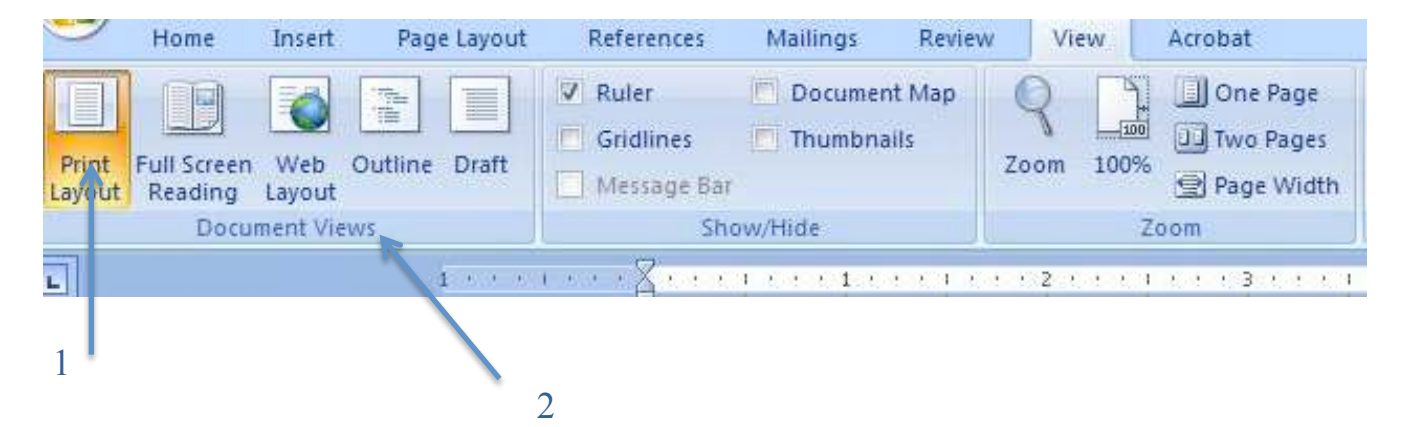

18. In the figure above, item 1 refers to:

- a. Active view is highlighted c. Full Screen View<br>
b. Web Lavout View<br>
d. Outline View
- b. Web Layout View

19. In the figure above, item 2 refers to:

- a. Web Layout View c. Options for viewing a document
- b. Print Layout View d.. Outline View
- 20. The view allows to quickly and easily reorganizing the content.<br>
a. Outline c. Full Screen Reading
- a. Outline c. Full Screen Reading<br>b. Draft d. Print Layout
- d. Print Layout